# **FAQ – inloggen in ProGezondheid als (vertegenwoordiger van een) zorgverlener.**

### **Op welke manier kan ik inloggen in ProGezondheid?**

U kan inloggen via eID, ItsMe, via een digitale sleutel met beveiligingscode en gebruikersnaam + wachtwoord of via een Europees erkend inlogmiddel (eIDAS):

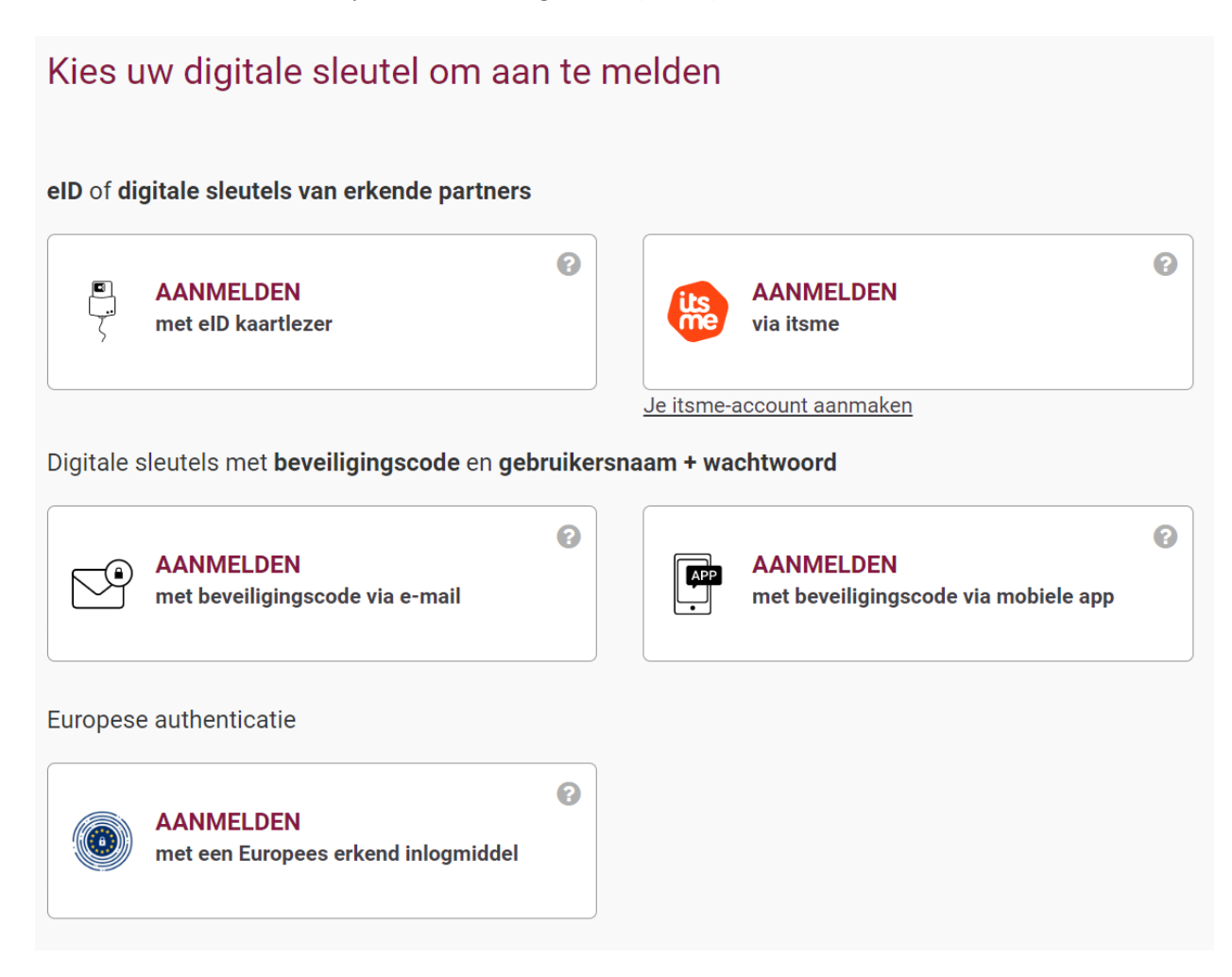

#### **Ik ben een nieuwe zorgverlener, maar kan enkel inloggen als burger. Wat moet ik doen?**

Indien u nog maar recent uw visum en/of RIZIV-nummer heeft ontvangen, is het mogelijk dat uw dossier nog niet volledig opgezet is in het systeem. Dit duurt enkele dagen en tot zolang hebt u geen toegang. U kan dan best later nog eens proberen aan te melden. Indien uw toegang verhinderd blijft, kan u best contact opnemen met ons Service Center.

#### **Ik wil inloggen in ProGezondheid als zorgverlener, aan welke voorwaarden moet ik voldoen?**

Momenteel is het niet meer noodzakelijk om over een RIZIV-nummer te beschikken.

Meer en specifieke informatie over het verkrijgen van een RIZIV-nummer met betrekking tot uw beroep kan u vinden o[p onze website.](https://www.riziv.fgov.be/NL/professionals/Paginas/default.aspx) Selecteer bij 'Zorgverleners' uw beroep en onder de rubriek 'Uitoefening van uw beroep' vindt u informatie over hoe u een RIZIV-nummer kan verkrijgen.

# **Ik wil inloggen in ProGezondheid als mandaatnemer, aan welke voorwaarden moet ik voldoen?**

U dient te beschikken over een mandaat.

Meer informatie over 'een mandaat geven of krijgen voor het beheer van de gegevens van een zorgverlener' kan u vinden op onze website.

# **Ik ben vertegenwoordiger van een organisatie, maar ik zie mijn organisatie niet staan. Wat moet ik doen?**

Indien u uw organisatie niet ziet staan, beschikt u niet over de nodige rechten. Om over de nodige rechten te beschikken, dienen de (hoofd)toegangsbeheerders van uw onderneming of zorginstelling een aantal stappen te ondernemen. Meer informatie [hier](https://www.csam.be/nl/beheer-toegangsbeheerders.html)over kan u hier vinden.

## **Ik wil mij inloggen als zorgverlener. Welke stappen moet ik daarvoor zetten?**

Nadat u bent ingelogd (zie 'Op welke manier kan ik inloggen in ProGezondheid?'), krijgt u standaard 'Burger' te zien bij 'Ik wil me aanmelden als':

Ik wil me aanmelden als:

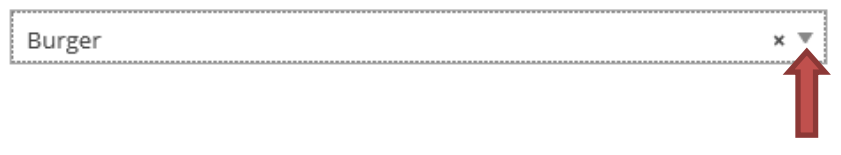

U dient hier (via het pijltje naast 'Burger') te **kiezen voor 'Professioneel zorgverlener'** en **uw beroep te selecteren**:

# Aanmelden voor RIZIV portaal

Kies uw profiel:

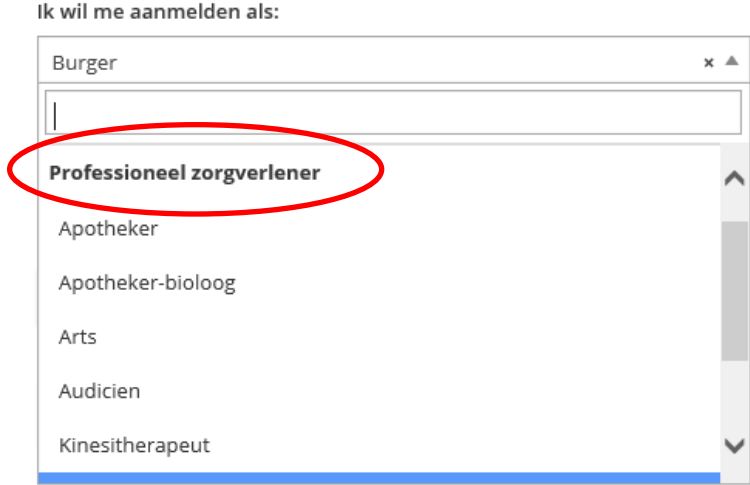

Nadat u uw beroep heeft geselecteerd, klikt u op **'profiel bevestigen'**:

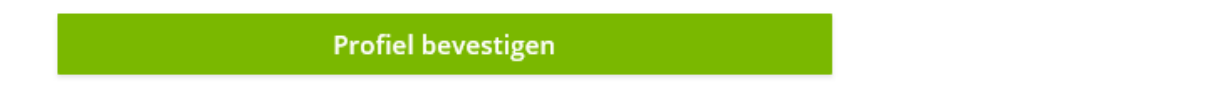

U komt dan terecht op de onthaalpagina van uw dossier in ProGezondheid van waaruit u de nodige administratieve handelingen kan uitvoeren.

## **Ik wil mij inloggen als mandaatnemer. Welke stappen moet ik daarvoor zetten?**

Er zijn verschillende profielen van mandaatnemer waarmee u zich kan inloggen:

- Als natuurlijk persoon (vertegenwoordiger van een zorgverlener, bijvoorbeeld een familielid)
- Als wettelijk vertegenwoordiger van een zorgverlener (bijvoorbeeld vanuit een verzekeringsmaatschappij)

Afhankelijk van uw profiel als mandaatnemer, dient u verschillende stappen te zetten die zijn uitgelegd in onderstaande rubrieken.

**Ik wil mij inloggen als mandaatnemer - natuurlijk persoon. Welke stappen moet ik daarvoor zetten?**

Nadat u bent ingelogd (zie 'Op welke manier kan ik inloggen in ProGezondheid?'), dient u zich aan te melden als 'Burger' (U dient **niets te selecteren** bij **'Binnen de organisatie'**):

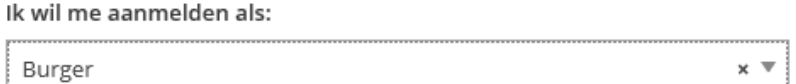

Daarna klikt u op 'Profiel bevestigen'.

**Profiel bevestigen** 

Indien u **uitzonderlijk** over verschillende profielen beschikt in ProGezondheid, zal u gevraagd worden om aan te geven met welk profiel u wenst verder te gaan. Klik op **'Doorgaan als mandaathouder'**:

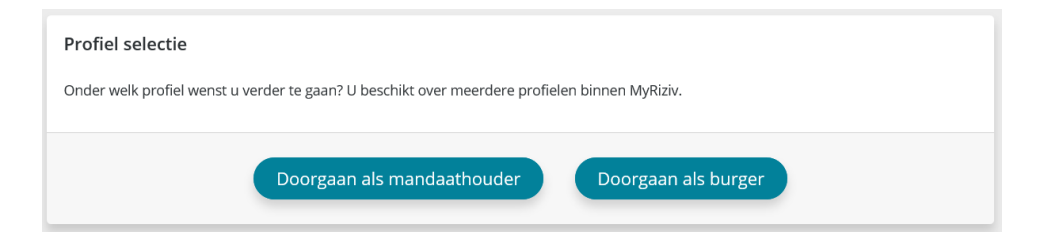

U komt daarna terecht op de volgende zoekpagina:

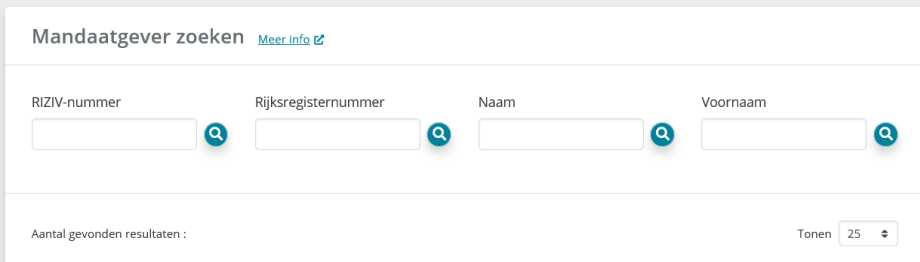

U kan de zorgverlener(s) waarvoor u mandaatnemer bent opzoeken via RIZIV-nummer, Rijksregisternummer of via Naam (en/of) voornaam.

Nadat u de betrokken zorgverlener heeft gevonden, komt u terecht op de onthaalpagina van zijn of haar dossier in ProGezondheid van waaruit u de nodige administratieve handelingen kan uitvoeren.

# **Ik wil mij inloggen als wettelijk vertegenwoordiger. Welke stappen moet ik daarvoor zetten?**

Nadat u bent ingelogd (zie 'Op welke manier kan ik inloggen in ProGezondheid?'), dient u

- zich aan te melden als '**Burger**' EN
- daarna **ook de onderneming aan te duiden** die u vertegenwoordigt bij 'Binnen de organisatie':

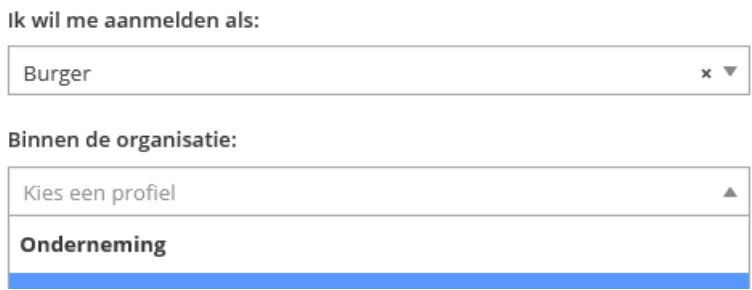

Daarna klikt u op 'Profiel bevestigen'.

**Profiel bevestigen** 

U komt daarna terecht op de volgende zoekpagina:

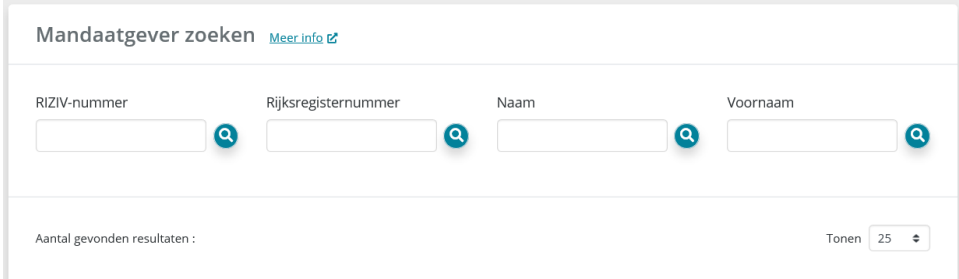

U kan de zorgverlener(s) waarvoor u mandaatnemer bent opzoeken via RIZIV-nummer, Rijksregisternummer of via Naam (en/of) voornaam.

Nadat u de betrokken zorgverlener heeft gevonden, komt u terecht op de onthaalpagina van zijn of haar dossier in ProGezondheid van waaruit u de nodige administratieve handelingen kan uitvoeren.

#### **Ik wil mij inloggen als niet-zorgverlener. Welke stappen moet ik daarvoor zetten?**

Nadat u bent ingelogd (zie 'Op welke manier kan ik inloggen in ProGezondheid?'), dient u zich aan te melden als 'Burger':

Ik wil me aanmelden als:

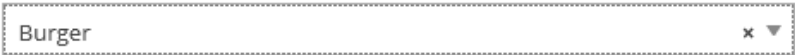

Daarna klikt u op 'Profiel bevestigen'.

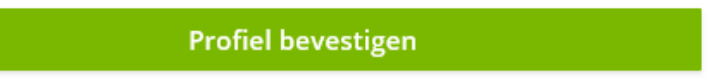

Indien u **uitzonderlijk** over verschillende profielen beschikt in ProGezondheid, zal u gevraagd worden om aan te geven met welk profiel u wenst verder te gaan. Klik op **'Doorgaan als burger'**:

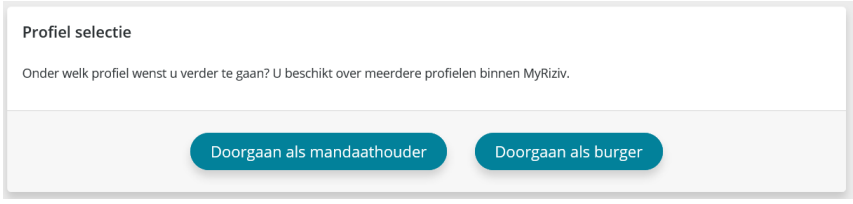

U komt terecht op de onthaalpagina van uw dossier in ProGezondheid van waaruit u de nodige administratieve handelingen kan uitvoeren.

# **Ik wil inloggen in ProGezondheid als niet-zorgverlener, aan welke voorwaarden moet ik voldoen?**

Je dient binnen het RIZIV gekend te zijn als niet-zorgverlener. Je hebt een administratieve rol binnen een zorginstelling of een (huisartsen)groepering zoals bijvoorbeeld directeur, hulpverlener, verantwoordelijke, eHealth certificaat beheerder, …